### **ДЕПАРТАМЕНТ ЗДРАВООХРАНЕНИЯ ТЮМЕНСКОЙ ОБЛАСТИ**

**ГОСУДАРСТВЕННОЕ АВТОНОМНОЕ УЧРЕЖДЕНИЕ ТЮМЕНСКОЙ ОБЛАСТИ «МЕДИЦИНСКИЙ ИНФОРМАЦИОННО-АНАЛИТИЧЕСКИЙ ЦЕНТР»** (ГАУ ТО «МИАЦ»)

# **Информационная система управления ресурсами медицинской организации Тюменской области**

## **ПОЛЬЗОВАТЕЛЬСКАЯ ИНСТРУКЦИЯ**

*Медицинская справка о состоянии здоровья ребенка, отъезжающего в организацию отдыха детей и их оздоровления без маршрутного листа.* 

#### **Пользовательская инструкция**

Основная цель создания данного функционала – организация унифицированного процесса выписки медицинских свидетельств о рождении и свидетельств о смерти во всех медицинских организациях Тюменской области; хранение свидетельств в одной базе и формирование отчетности на основании данных свидетельств.

## **Пользовательская инструкция создания документа без маршрутного листа.**

В случае наличия проблем с оформлением маршрутного листа «Медицинская справка о состоянии здоровья ребенка, отъезжающего в организацию отдыха детей и их оздоровления»,доступен второй способ оформления документа. Создать справку так же можно через дополнительные документы или по кнопке. (Рис.1) Но в этом случае не будет создан маршрутный лист.

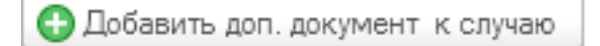

*Рис. 1 – Дополнительные документы*

А так же через вкладку «Общие документы» (Рис.2).

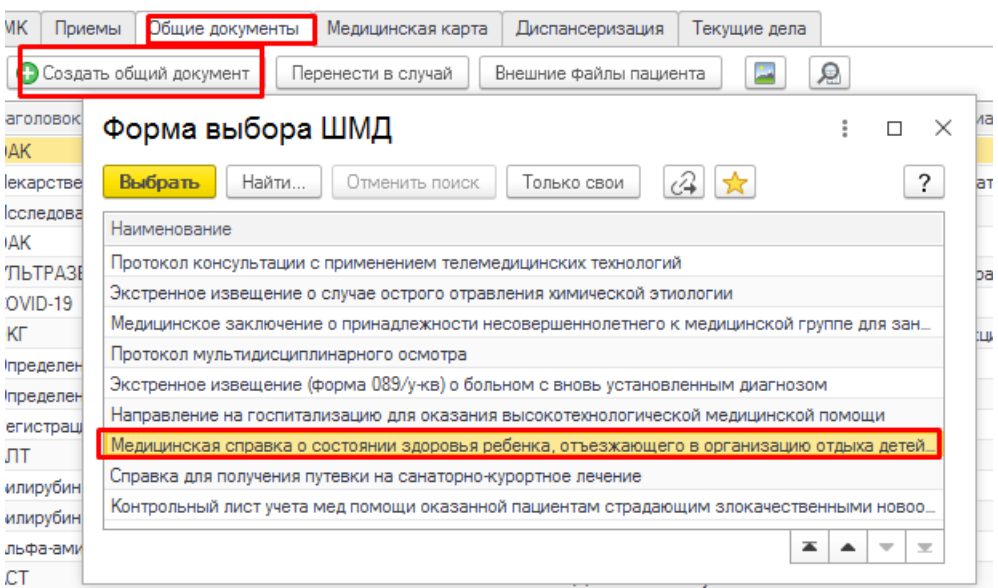

#### *Рис. 2 – Общие документы*

В открывшейся форме создания медицинского документа заполнить обязательные поля (Рис. 3) Данные о росте и весе перенесутся автоматически из показателей здоровья пациента, если они были внесены ранее. При

необходимости добавить связанный документ по кнопке «Заполнить связанные документы», при добавлении связанного документа есть возможность предварительного просмотра добавляемого документа.

Медицинская справка о состоянии здоровья ребенка, отъезжающего в организацию отдыха детей и их оздоровления

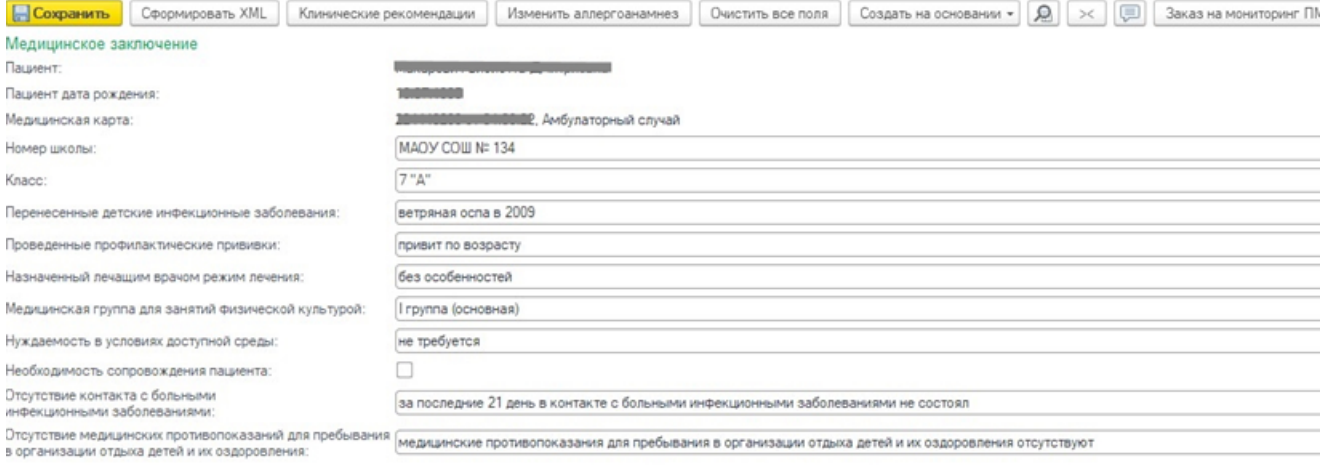

Burnel III in Bonnannes

*Рис. 3 – Форма*

По окончании работы с МД, нажать «Документ готов», подписать ЭЦП врача, далее – «Записать и закрыть».

После подписания ЭЦП МО через массовое подписание, СЭМД на основе созданного МД регламентным заданием по расписанию автоматически отправится в РЭМД.

**ВАЖНО! Приоритетный способ формирования справки с маршрутным листом.**